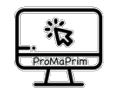

## **Aufgabenkarte .BP. Basismodul 1**

**3yp.de Aufgabe** ü BP1 **Anleitung lesen onland in the analysis of D** BP2 **Was ist ein PAP** (**P**rogramm-**A**blauf-**P**lan)**?** 1. Seht euch das Video BP2 an.  $\Box$ BP3 **Einen PAP selbst aufschreiben** 1. Seht euch das Video BP3 an. 2. Erstellt\* einen eigenen PAP dazu. Er soll möglichst kurz sein, aber er soll alles Wichtige enthalten. 3. Vergleicht euren PAP mit dem PAP eines anderen Teams.  $\Box$  $\Box$  $\Box$ **Gruppe A: BP4 Gruppe B: BP5 Einen PAP erstellen und überprüfen** 1. Seht euch das Video für *eure* Gruppe an. 2. Erstellt\* einen eigenen PAP dazu. 3. Tauscht euren PAP mit einem PAP aus der anderen Gruppe. 4. Faltet ein Handtuch nach dem PAP der anderen Gruppe. 5. Seht euch jetzt erst das Video der *anderen* Gruppe an. 6. Sah es bei euch genauso aus? 7. Tauscht euch mit dem Team der anderen Gruppe über die PAP aus.  $\Box$ o o o  $\Box$  $\Box$ BP6 **Einen PAP zuordnen** 1. Bearbeitet das Arbeitsblatt BP6.  $\Box$ 

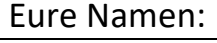

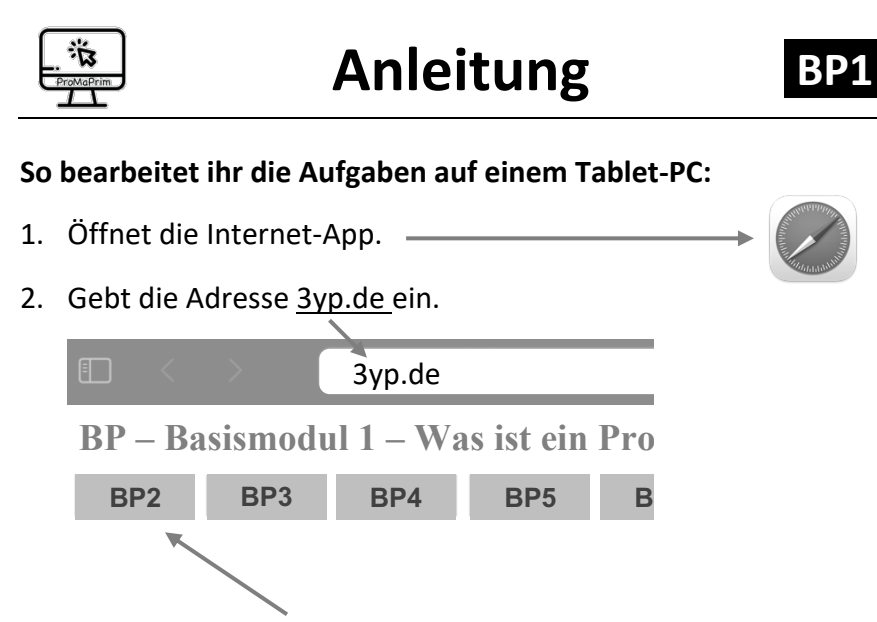

- 3. Tippt dort die Aufgabe der Aufgabenkarte an, die ihr bearbeiten wollt.
- 4. Es öffnet sich ein Video in einem neuen Tab. Seht euch das Video an.
- 5. Wenn ihr fertig seid, schließt den Video-Tab.
- 6. Manchmal müsst ihr ein Aufgaben-Blatt ausdrucken. Eure Lehrerin hilft euch dabei.

Diese Anleitung ist für ein iPad geschrieben. Vielleicht sieht bei euch alles ein bisschen anders aus. Eure Lehrerin kann euch dann helfen.

*\* PAP-Vorlage benutzen, ggf. mehrere davon*

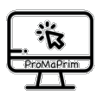

## **Eure Namen:**

- 1. Seht euch das Video BP6 an.
- 2. Welche Nummer gehört zu welchem PAP?

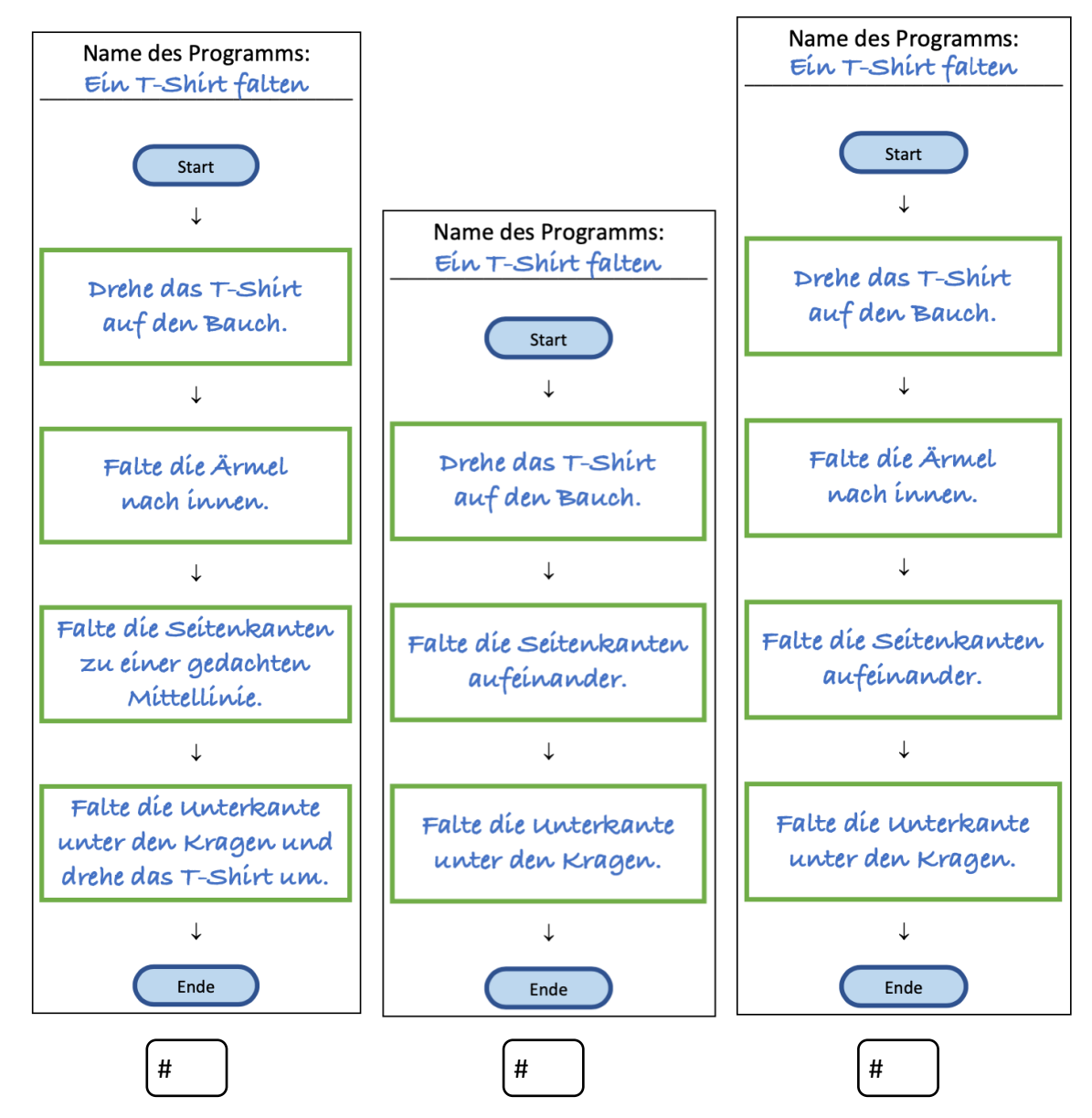

3. Macht oben Markierungen, begründet eure Entscheidung:

4. Vergleicht eure Begründungen mit einem anderen Team.

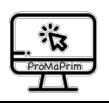

**PAP-Vorlage Eure Namen:**

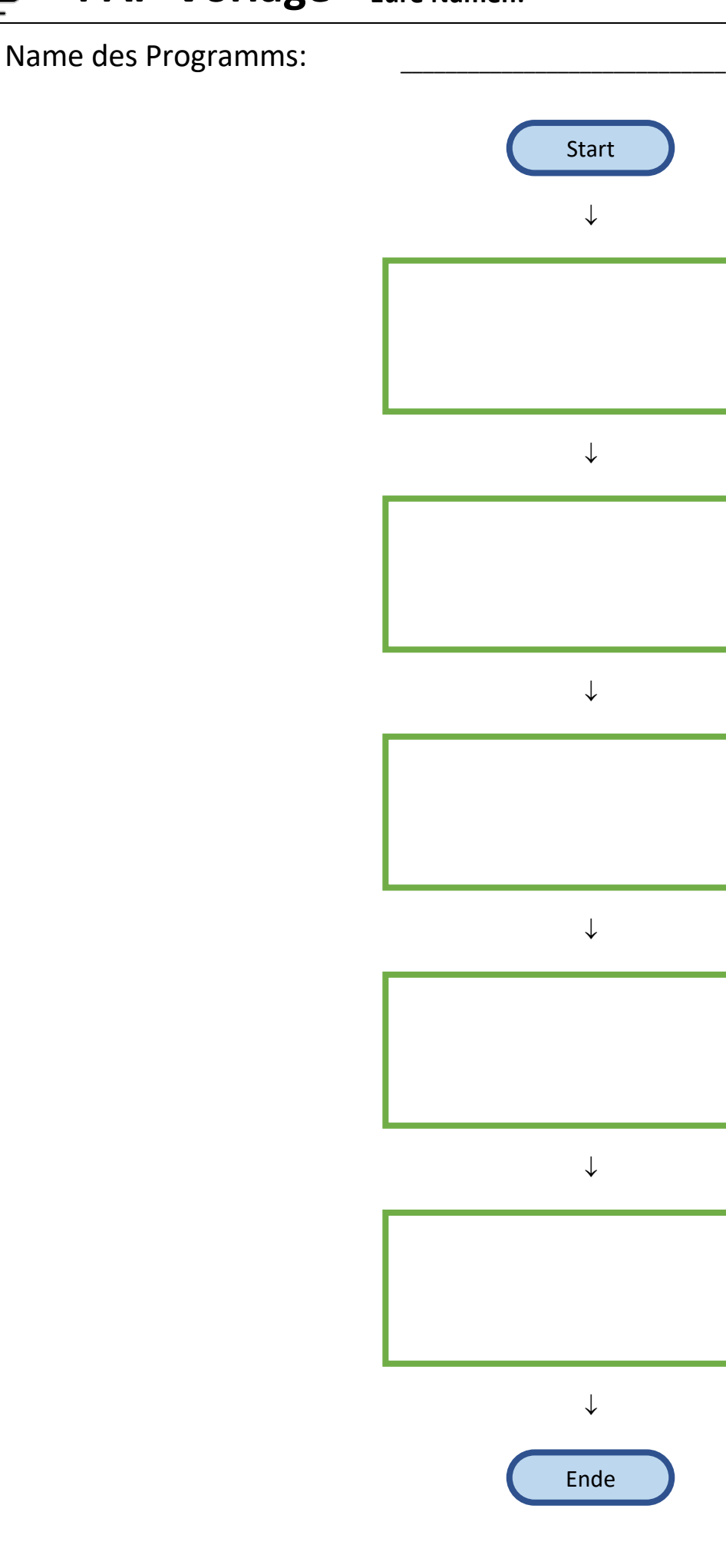

## Hinweise zum Copyright

Einige Materialien enthalten Screenshot von Scratch/CC-BY-SA-4.0 Creative Commons. Scratch ist ein Projekt der Scratch Foundation und der Lifelong Kindergarten Group am MIT Media Lab. Es steht kostenlos unter *https://scratch.mit.edu* zur Verfügung.

**Urheber dieses Kurses ist das Projekt ProMaPrim, vertreten durch Dr. Ulrich Schwätzer, Universität Duisburg-Essen, Didaktik der Mathematik, Thea-Leymann-Strasse 9, D-45127 Essen. Die Urheberrechte an diesem Programmierkurs stehen unter der Creative Commons Lizenz CC BY-NC-SA 4.0 (Namensnennung - Nicht-kommerziell - Weitergabe unter gleichen Bedingungen 4.0 international).**

Sie dürfen:

- Teilen das Material in jedwedem Format oder Medium vervielfältigen und weiterverbreiten
- Bearbeiten das Material remixen, verändern und darauf aufbauen

Unter folgenden Bedingungen:

- Namensnennung Sie müssen angemessene Urheber- und Rechteangaben machen, einen Link zur Lizenz beifügen und angeben, ob Änderungen vorgenommen wurden. Diese Angaben dürfen in jeder angemessenen Art und Weise gemacht werden, allerdings nicht so, dass der Eindruck entsteht, der Lizenzgeber unterstütze gerade Sie oder Ihre Nutzung besonders.
- Nicht kommerziell Sie dürfen das Material nicht für kommerzielle Zwecke nutzen.
- Weitergabe unter gleichen Bedingungen Wenn Sie das Material remixen, verändern oder anderweitig direkt darauf aufbauen, dürfen Sie Ihre Beiträge nur unter derselben Lizenz wie das Original verbreiten.
- Keine weiteren Einschränkungen Sie dürfen keine zusätzlichen Klauseln oder technische Verfahren einsetzen, die anderen rechtlich irgendetwas untersagen, was die Lizenz erlaubt.

Das ProMaPrim Icon wurde erstellt unter Verwendung des Icons pc.png von Freepik auf www.flaticon.com (freie Lizenz bei Namensnennung).